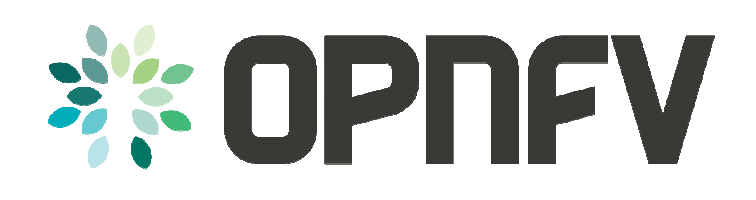

# Setup of a Service VM as an IPv6 vRouter

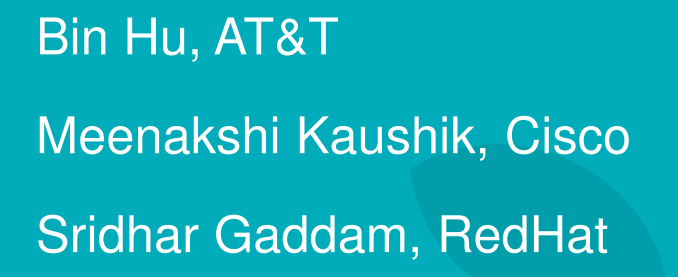

**ELINUX FOUNDATION<br>COLLABORATIVE PROJECTS** 

#### **Content**

- **Goal**
- Design
- Underlay Network Topology
- Setup Steps
- Topology from Horizon UI after Setup
- Gaps in ODL and Workaround
- Lessons Learned of Setup in a Single Laptop Environment
- Marching to Brahmaputra
- Acknowledgement

11/10/2015 **OPNEY Proof-of-Concepts** 

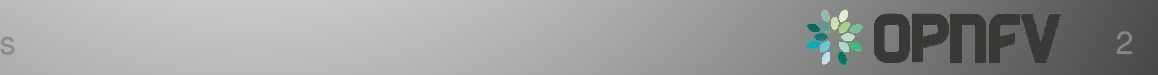

#### **Goal**

A Service VM in OpenStack+ODL environment that is capable of (1) advertising IPv6 Router Advertisements (RA)to the VMs on the internal network (2) IPv6 Forwarding(i.e., North-South traffic), i.e. capability of an IPv6 vRouter

- Gap Analysis
- Expand IPv6 vRouter capability to any VM
	- Allow for any 3<sup>rd</sup>-party solution, e.g. IPv6 vRouter VNF as an alternative of Neutron Router or ODL Router
	- Allow for open innovation

11/10/2015 OPNEV Proof-of-Concepts

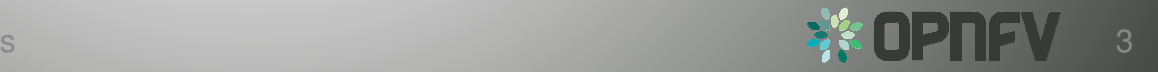

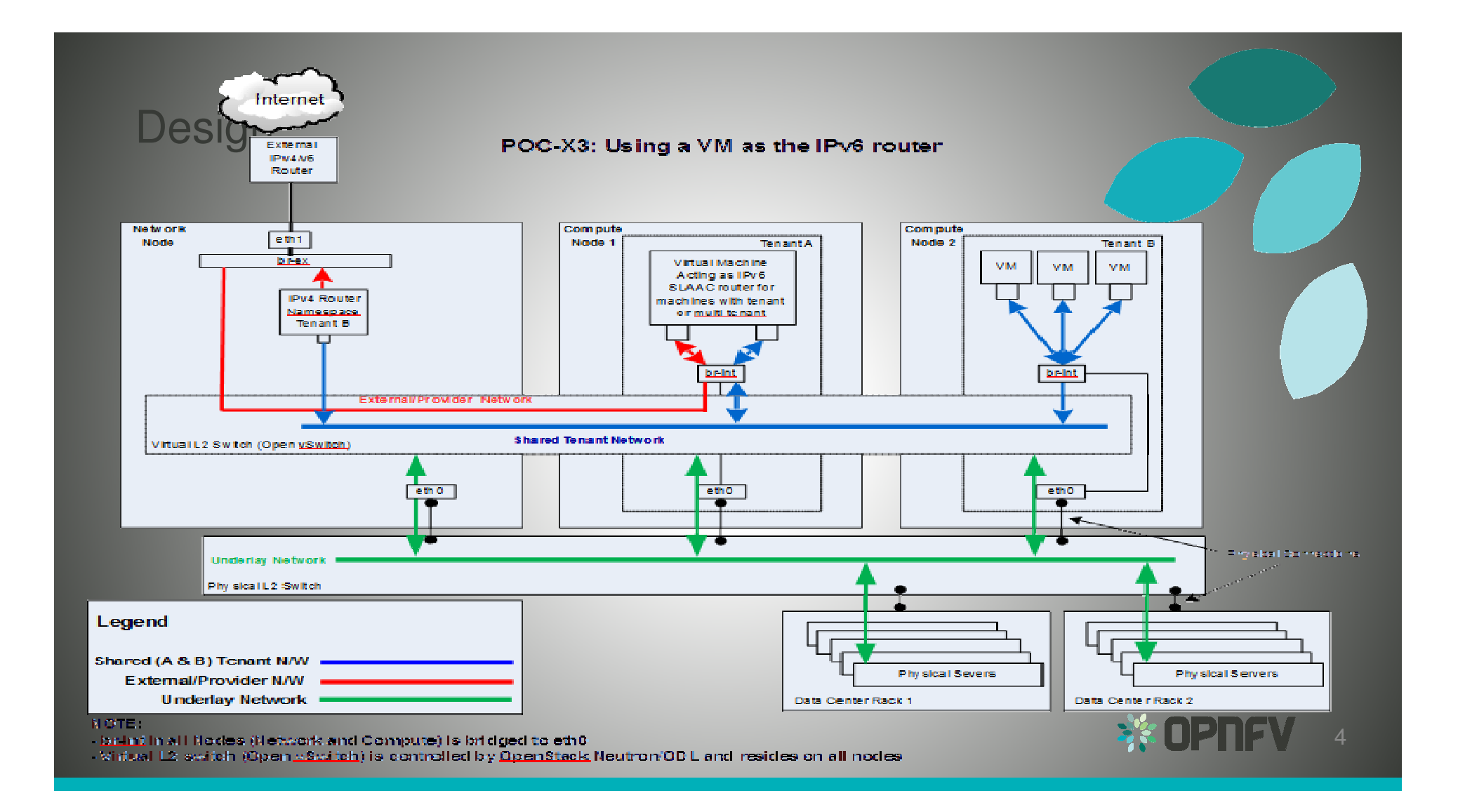

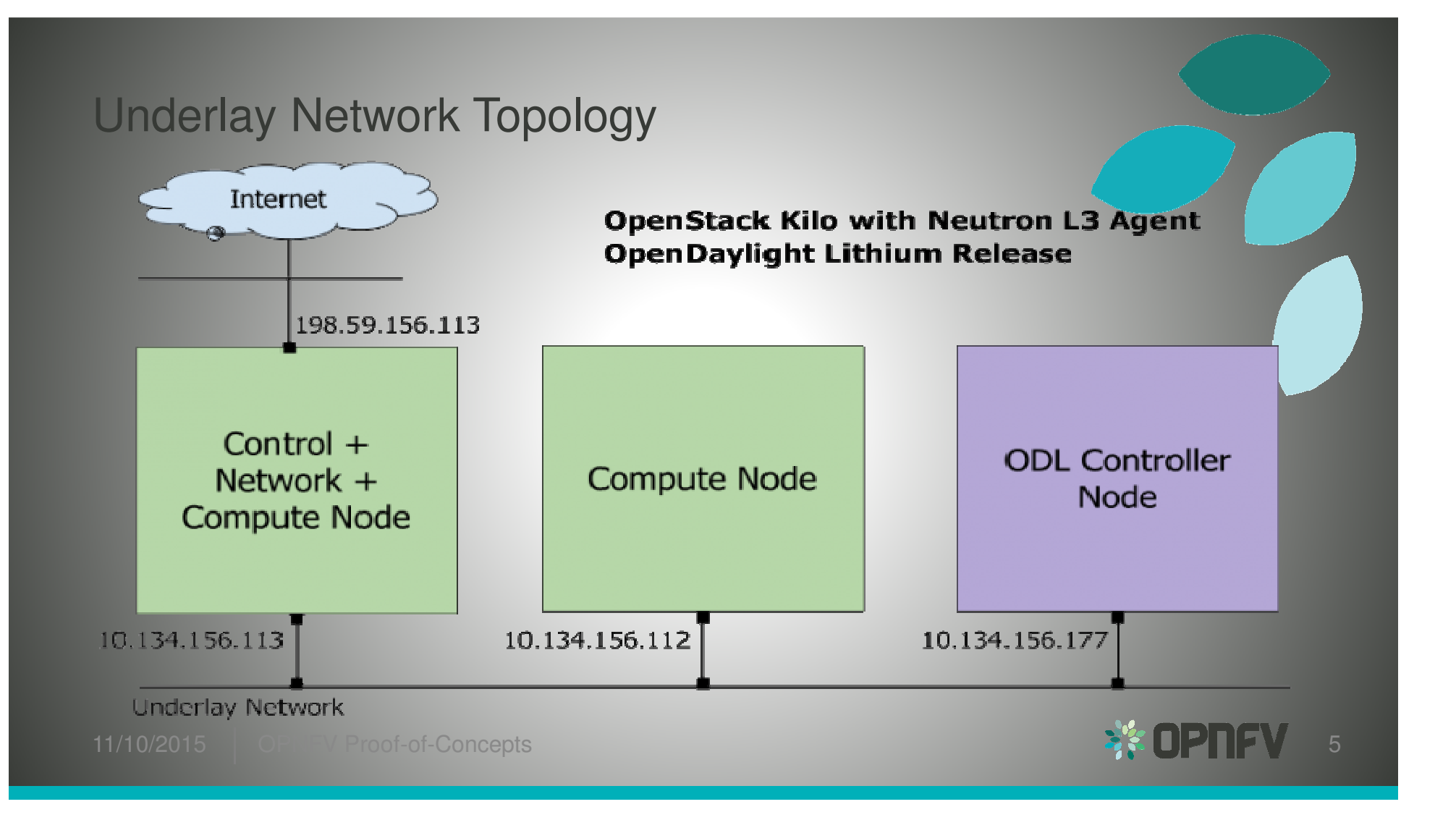

# Setup Steps (1 of 2)

- https://wiki.opnfv.org/ipv6\_opnfv\_project/bottomup\_exercise
- Step 0: set up infrastructure
	- Prepare 3 hosts with 8GB RAM and 40GB each
		- 4GB RAM and 20GB storage minimum
	- Set up underlay networks and external access network
- Step 1: set up ODL controller in ODL Controller Node
	- https://wiki.opnfv.org/ipv6\_opnfv\_project/bringup\_odl\_controller

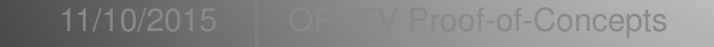

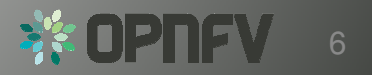

# Setup Steps (2 of 2)

- Step 2: set up OS Controller Node
	- https://wiki.opnfv.org/ipv6\_opnfv\_project/setup\_osodl\_ctrlnwcom\_node
- Step 3: set up OS Compute Node
	- https://wiki.opnfv.org/ipv6\_opnfv\_project/setup\_osodl\_compute\_node
- Step 4: create networks, subnets, and spawn and configure VMs in integrated OS+ODL environment to complete experiment
	- https://wiki.opnfv.org/ipv6\_opnfv\_project/create\_networks

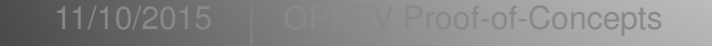

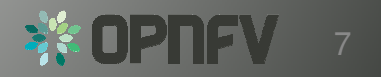

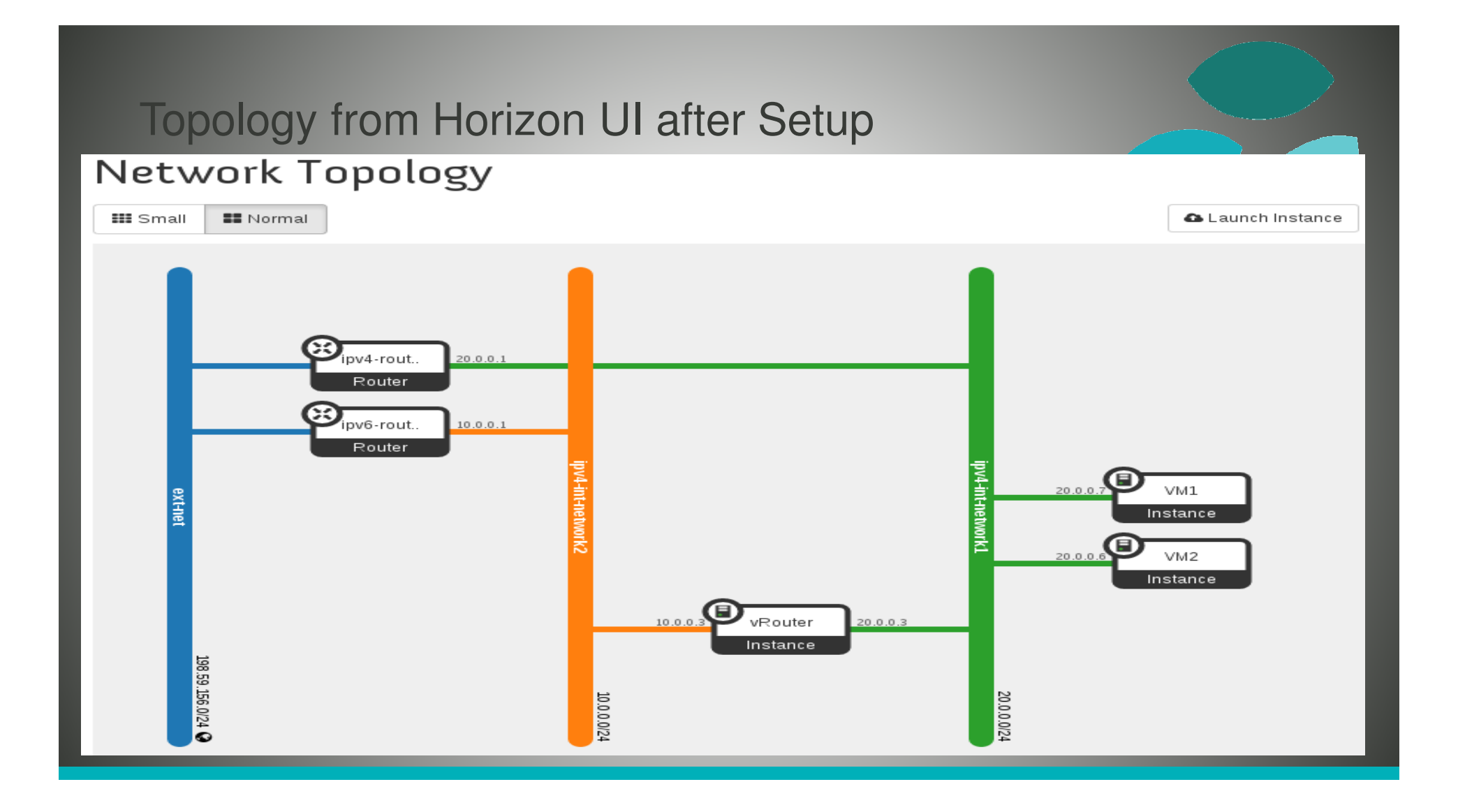

## Gaps in ODL and Workaround

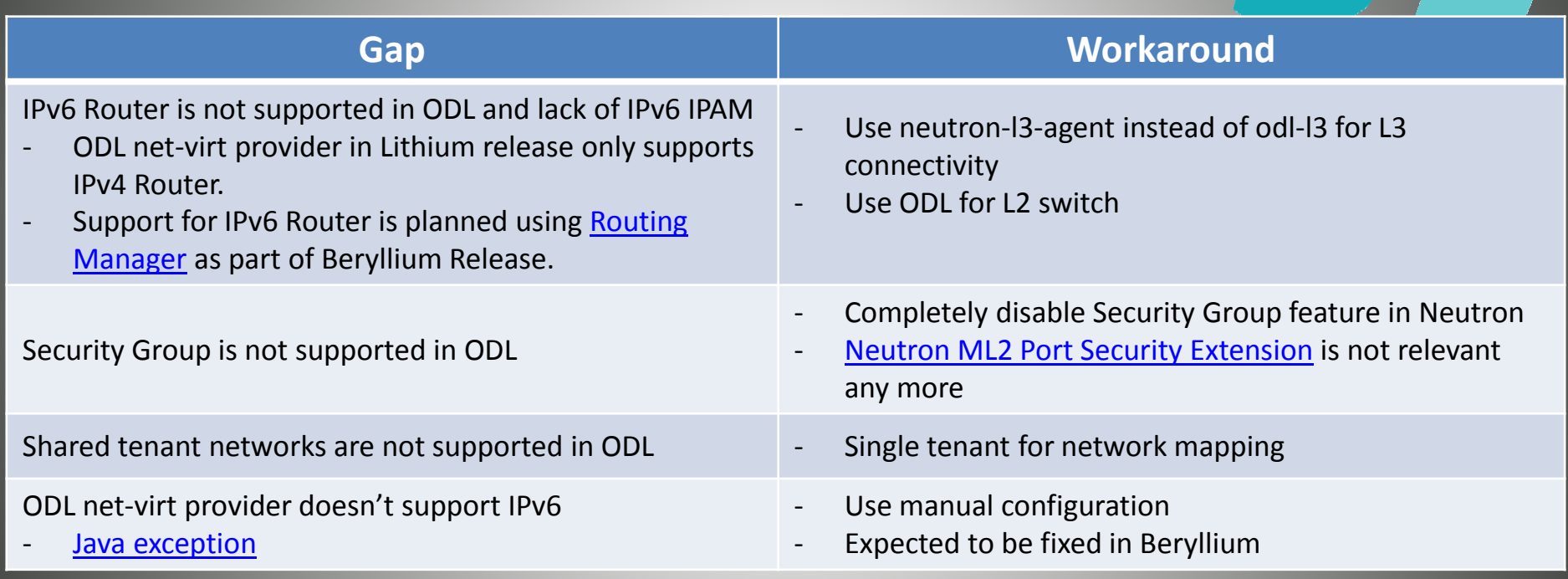

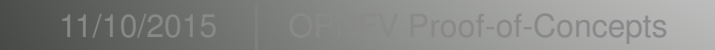

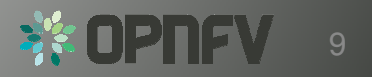

### Lessons Learned of Setup in a Single Laptop Environment

- RAM Size 32GB RAM preferred in a single laptop
	- 8GB RAM and 40GB storage for each node
	- 4GB RAM and 20GB storage minimum for each node
- Tricks of Network Setup in Virtual Box
	- $-$  Internal Network, Host-Only, Bridged, NAT, NAT Network
	- 32-bit / 64-bit, Windows / Linux
- External, routable IP address for a laptop to different locations

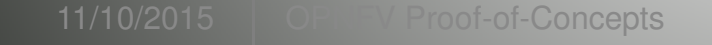

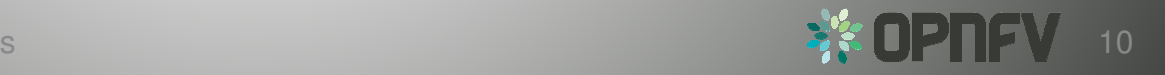

### Marching to Brahmaputra

- To document Gap Analysis (User's Guide)
- To document setup instructions (Install Guide)
- Deployment workflow:
	- $-$  Installer deploys core package of Brahmaputra, including testing
	- Disable odl-l3 and enable neutron-l3-agent (due to ODL gaps)
	- $-$  Our Step 4 instructions to set up IPv6 vRouter

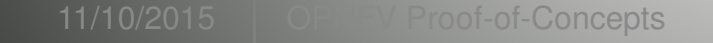

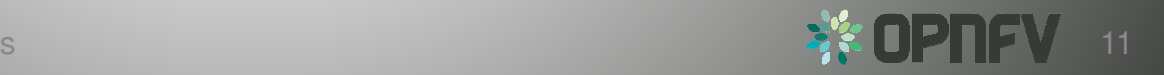

### Acknowledgement

- All additional contributors of IPv6 project, particularly
	- $-$  Mark Medina (ClearPath) for initial network design
	- Jonne Soininen (Nokia) for SME in IPv6 area
	- Iben Rodriguez (Spirent) for providing VCT Lab infrastructure, and help at every step of lab setup
	- Cristian Valean (Cloud Base Solutions) for lab setup, access and support
	- $-$  Hannes Frederic Sowa (RedHat) for SME in IPv6 in Linux kernel
	- Prakash Ramchandran (Huawei) for active participation and testing

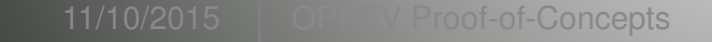

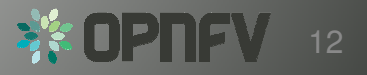